# **2018 Senior Focus Recommendation Letters Wednesda**

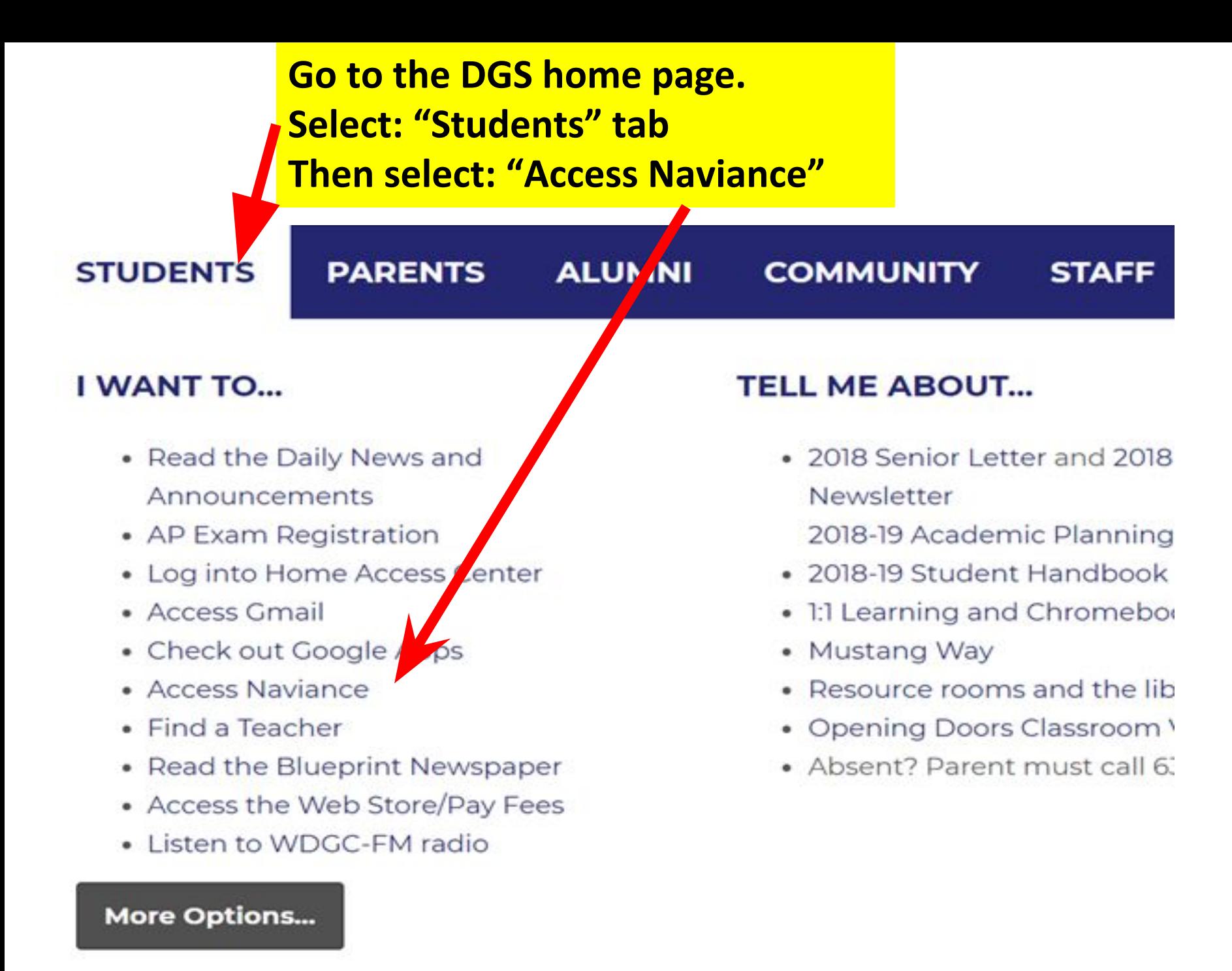

## **Login to Naviance**

#### **Current Students**

**Username is your student e-mail address. Password is your ID number.**

#### **New Students**

**Click on "I need to Register"**

**Enter your ID number. Then, setup your username as your school e-mail address, and password as your ID number.**

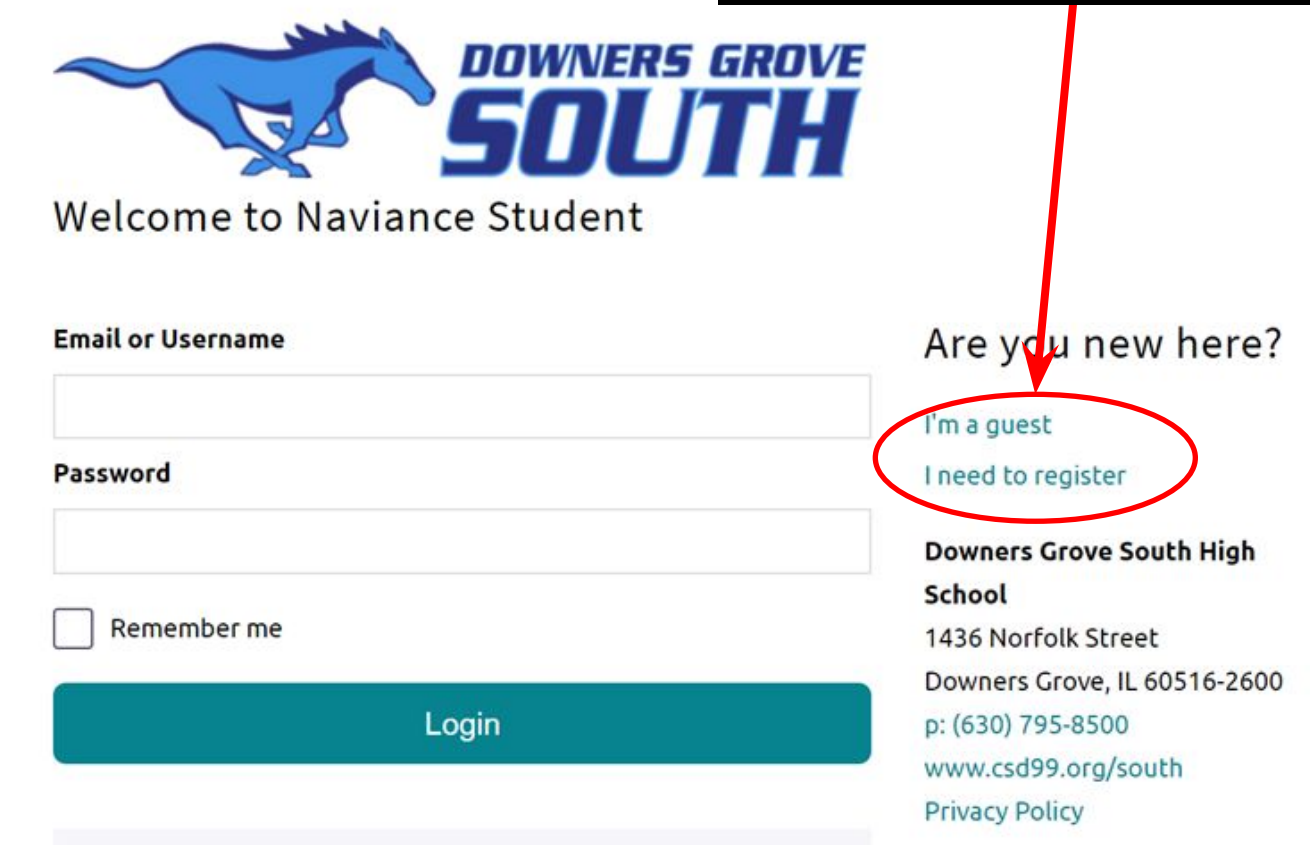

## **All important instructions regarding college applications process are listed at the bottom of the Home Page in Naviance Student.**

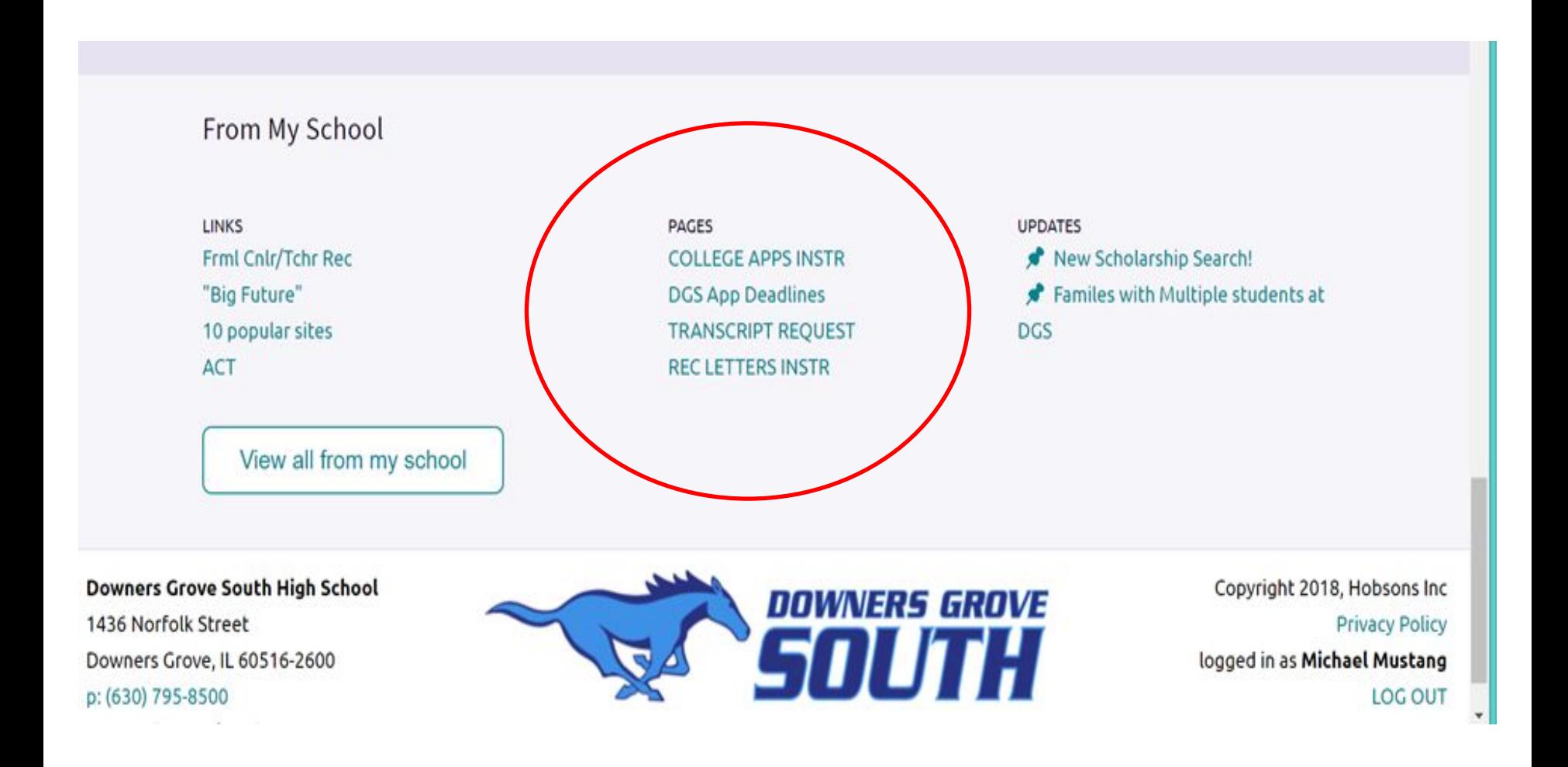

# Letters of Recommendation

- Not all colleges require letters of recommendation. It is your responsibility to find out if you need letters, and how many letters you need. OR, find out if you do not need them at all.
- **Not All Common Applications** require Letters of Recommendation from a Counselor and/or Teacher(s). Common App has a list of how many teacher letters of recommendations are needed on their website. It is your responsibility to find out how many letters you need for your Common App.
- If you need a letter of recommendation from your counselor, you are required to complete steps A, B, and C, which will be discussed on the following slides.
- If you ONLY need a letter of recommendation from a TEACHER, only complete step C.
- **NOTE: DO NOT COMPLETE STEPS A, B, AND C UNTIL YOU ARE CERTAIN YOU NEED LETTERS OF RECOMMENDATION (located under "Pages" select: "Rec Letters Instr")**

## **Step A: Request INFORMAL TEACHER Evaluations**

- 1. Make a personal contact with 3-4 teachers (preferably from junior year) to ask if they will provide feedback for your counselor recommendation letter. Do this before completing the following steps!
- 2. On the "Home" page of Naviance Student Select "Colleges" tab
- 3. Under "Apply to Colleges" select "letters of recommendation" and select "add requests".
- 4. **Remember: In Naviance it states "Recommendations"- when you email a teacher via Naviance, you are requesting an INFORMAL TEACHER EVALUATION, which is stored in Naviance and is only seen by your counselor. These evaluations are never sent to your college(s).**

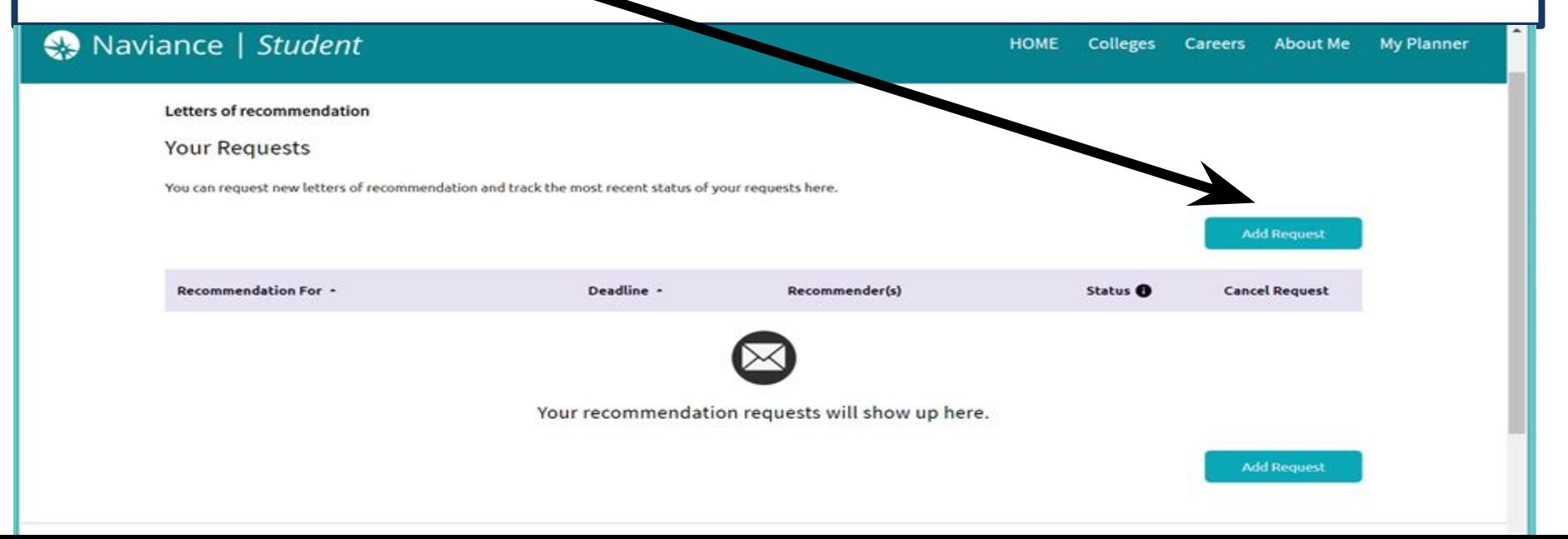

After you have spoken to teachers in person, select "who you would like to write this evaluation".

- Remember in Naviance it states "Letters of Recommendation". Teachers will provide feedback for counselor recommendation letter.
- These are **INFORMAL EVALUATIONS** from your teachers. Choose 2nd option- "All current and future colleges…"
- Your school counselor will use your teacher informal evaluations to write a required letter of recommendation if needed.

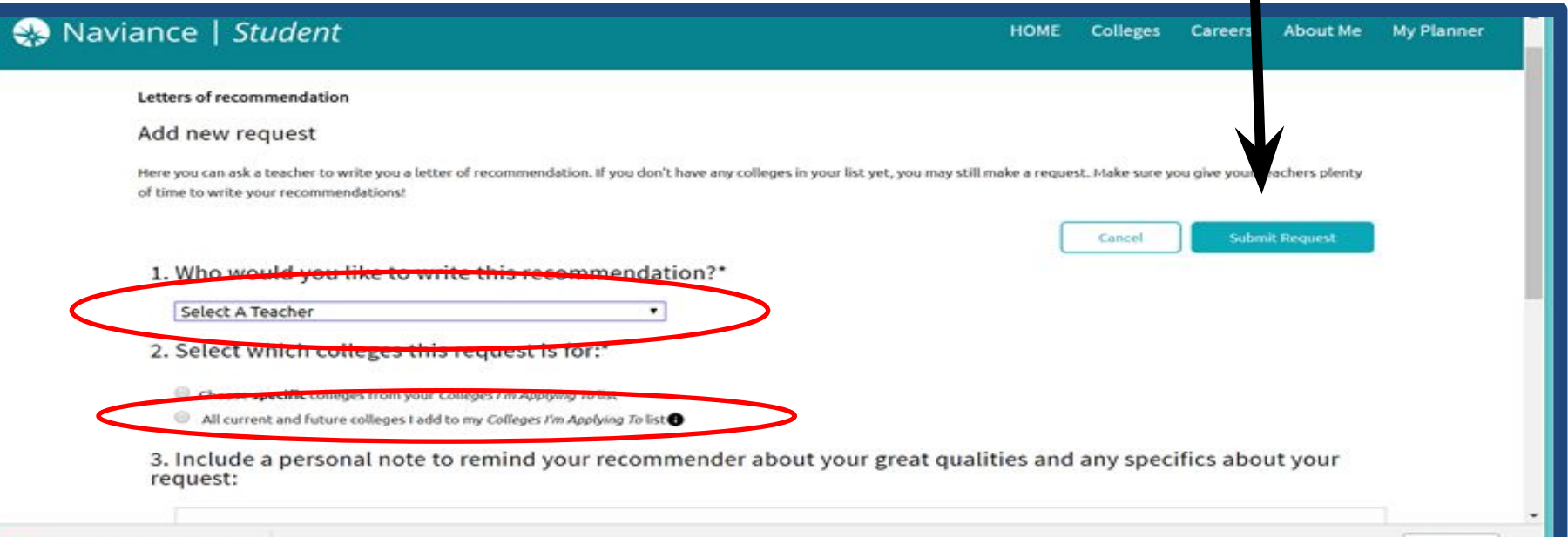

## **Step B: Required Questions for College and/or Scholarship Recommendations**

1. Select "About Me" then REQUIRED Questions for College Recommendations

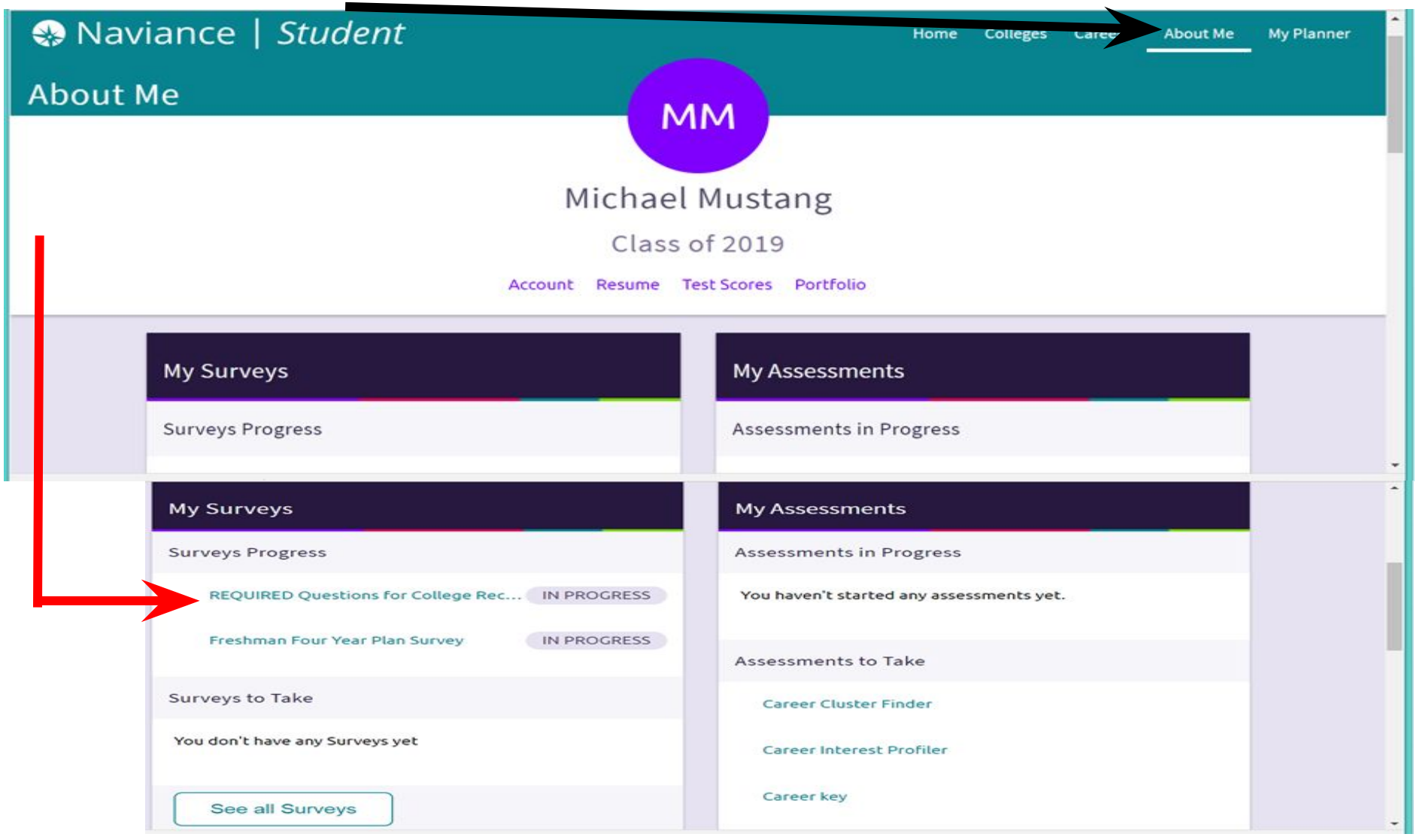

# **Step C: Requesting FORMAL COUNSELOR and/or TEACHER**

### **Recommendation Letter**

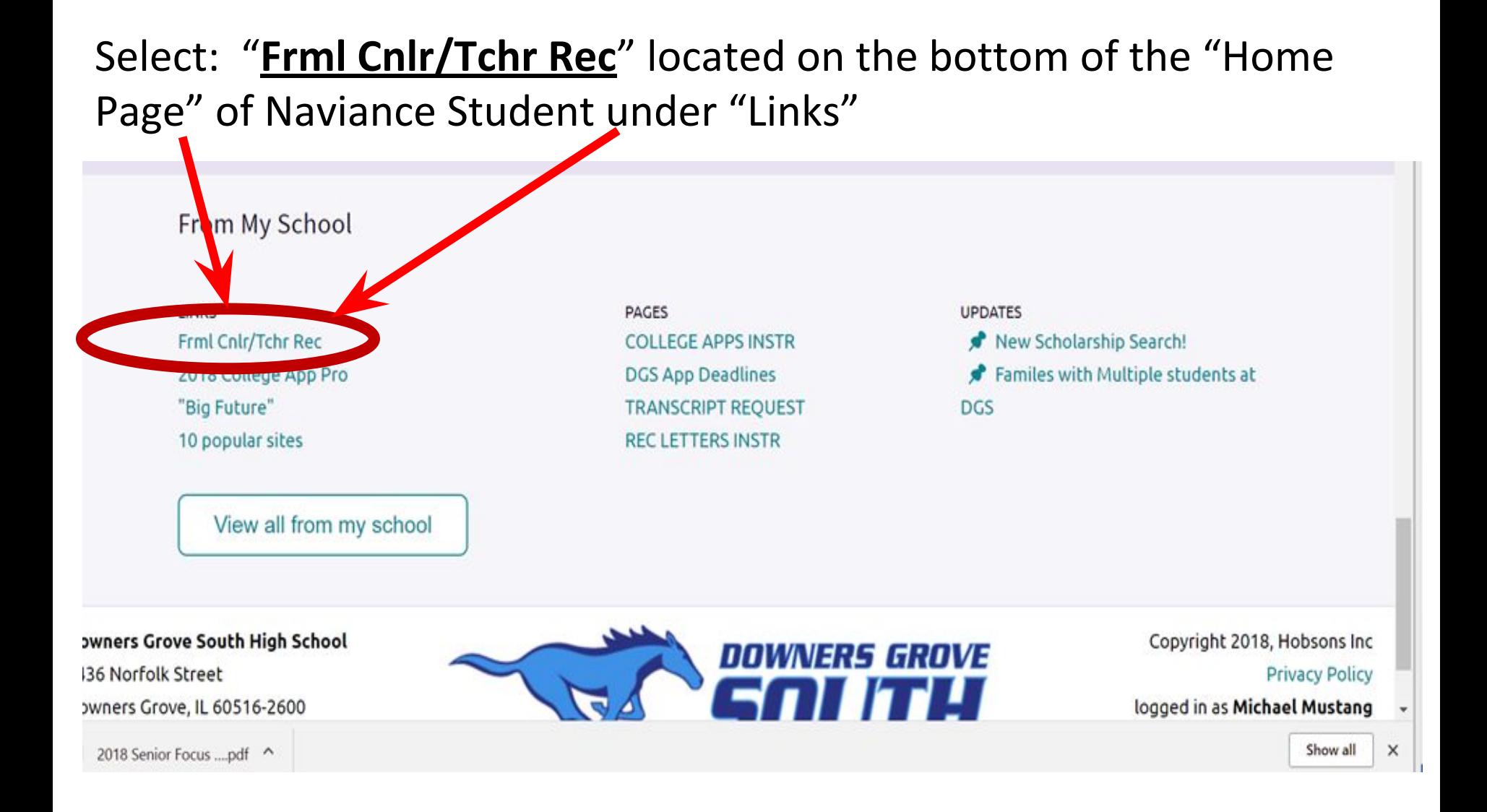

# 2018-19 DGS Formal

# Counselor/Teacher Recommendation

**Request Form** 

Stop!! YOU MUST COMPLETE STEPS A (the informal te completed)

Recommendation Letter Request.

Note: Formal Teacher Recommendation Letter does no

Please Complete this form to request a FORMAL COUN

- ✓ Fill in all areas of the Google form: "**2018-19 DGS Formal Counselor/Teacher**
	- **Recommendation Request Form**".
- and B (the required questions for college in Naviance) **V** Create a separate request for each college **that requires a Formal letter of recommendation.**

**REMEMBER to complete the below steps prior to completing this Google form (Step C):** 

- **1. Step A (Informal Teacher feedback is needed) &**
- **2. Step B (Required Questions completed by the student)**

#### **2018-2019 DGS COLLEGE APPLICATION DEADLINES**

The following deadlines have been established to ensure that your college materials leave the College Career Center in time to meet the application deadlines set by the college or university to which you are applying. It is YOUR RESPONSIBILITY to plan ahead and meet these deadlines!

#### **I. FOR APPLICATIONS REQUIRING RECOMMENDATIONS:**

Allow at least THREE WEEKS (15 working days) for processing.

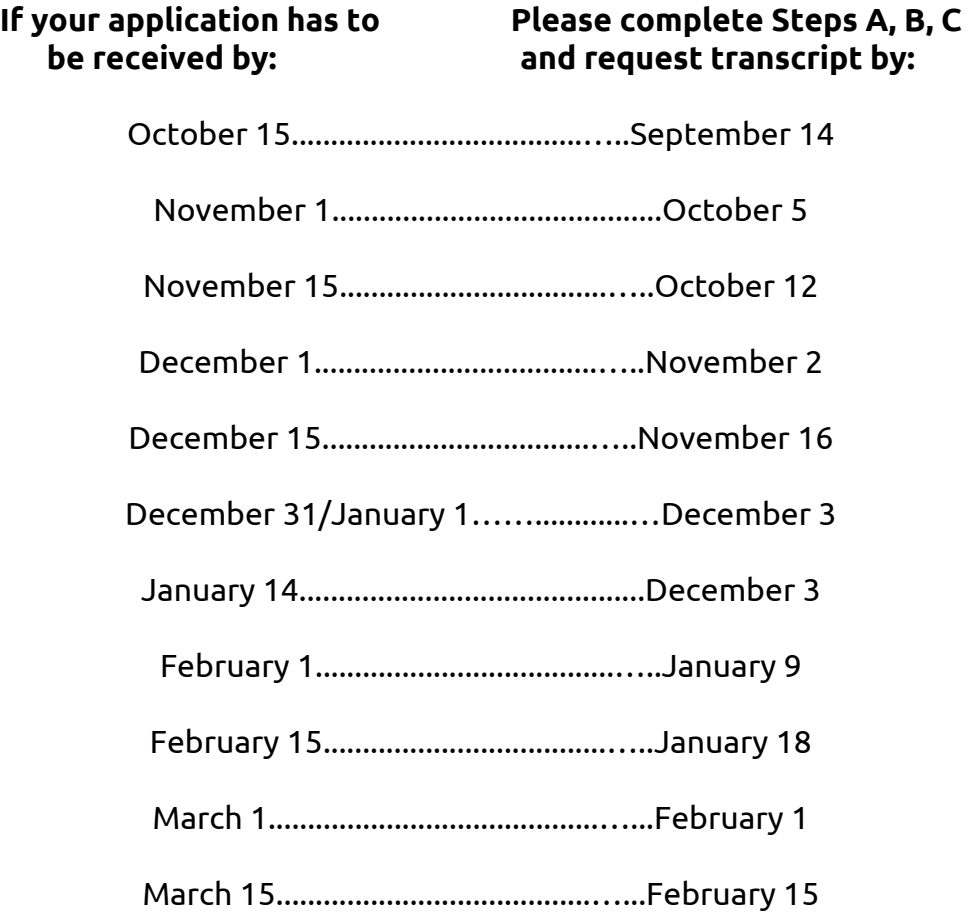

#### **II. FOR APPLICATIONS NOT REQUIRING A RECOMMENDATIONS:** Allow at least ONE WEEK for your transcript request to be processed.

# **You'll be able to monitor when your FORMAL recommendation letter(s) and transcript(s) have been sent:**

**● Select "Colleges I'm Applying To", click on "application milestones".**

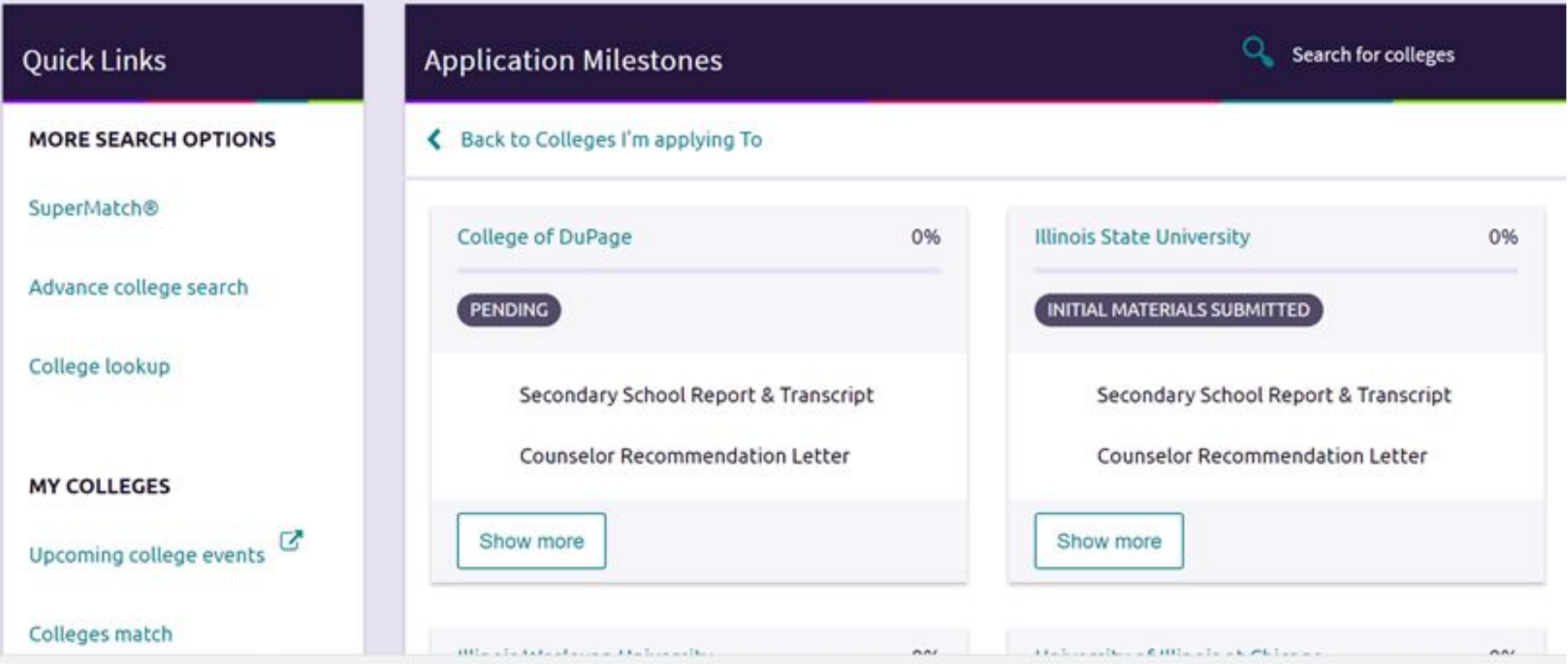

**Do you need a visual tool to help understand the DGS College Application process? The ["DGS College Procedure Flowchart"](https://campussuite-storage.s3.amazonaws.com/prod/11165/bf837fc0-1ca3-11e6-b537-22000bd8490f/1803219/464953ac-8ea7-11e8-9c1d-12e9ac952252/file/STEPS%20A,B,C&D%202018-19.pdf) can be a very helpful document for you. Click here to see the Flowchart. You can also see the documents by Clicking on "Document Resources" near the bottom of the Naviance Student homepage. Then, click on DGS Procedure Flowchart. Open the document in Adobe.**

# **REMINDERS**

- All instructions for completing applications and requesting transcripts & letters of recommendation are listed on the [DGS](http://www.csd99.org/dgs/counseling-support/college-application-process) [College Application website.](http://www.csd99.org/dgs/counseling-support/college-application-process)
- Allow **3 weeks** to process applications that require letters of recommendation. Refer to "DGS APP DEADLINES" located on the bottom of the "Home Page" of Naviance Student under "Pages".
- Counselor and/or Teacher recommendations will be sent electronically to the colleges that participate in Naviance.
- Scholarship opportunities are listed in Naviance, however, you cannot send recommendation letters or transcripts electronically. You will need to provide an addressed envelope with postage and all supporting documents to the College and Career Center, Room A109.

# **Additional Reminders:**

Steps A (teacher evaluations) and Steps B (required questions for college recommendations) have to be completed before completing Step C (Formal Counselor and/or Teacher Letter of Recommendation).

 A good rule of thumb is to check your on-line college status weekly. If you have any questions regarding your college status, you can always call the college admissions office directly.

**If you have further questions, review the presentations and information found on the [DGS College Application Process website](http://www.csd99.org/dgs/counseling-support/college-application-process), meet with your school counselor, or visit the College & Career Center, Room A109 if you have additional questions after you have reviewed all resources.**